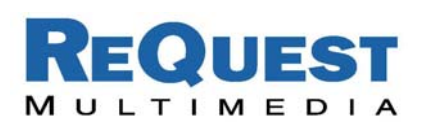

# **Crestron Control of AudioReQuest through an RS232 Serial Port**

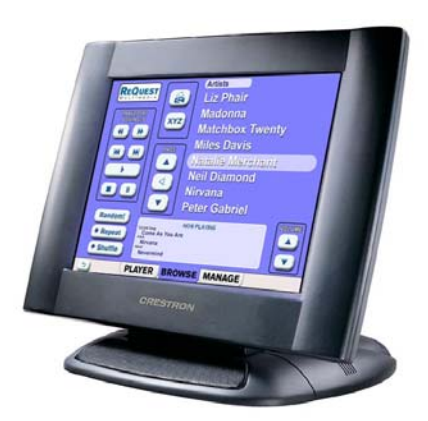

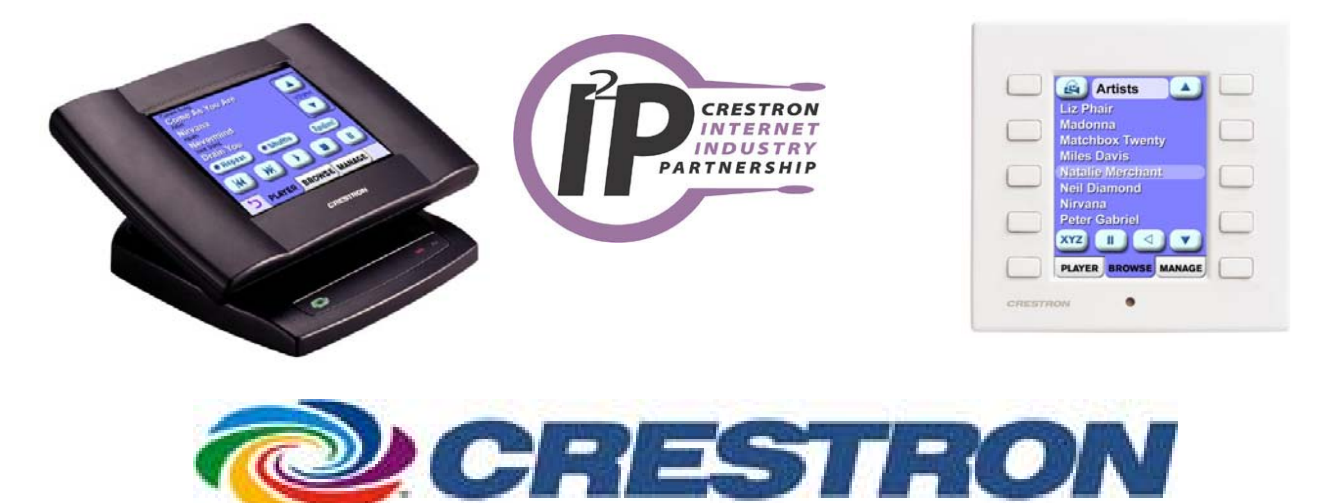

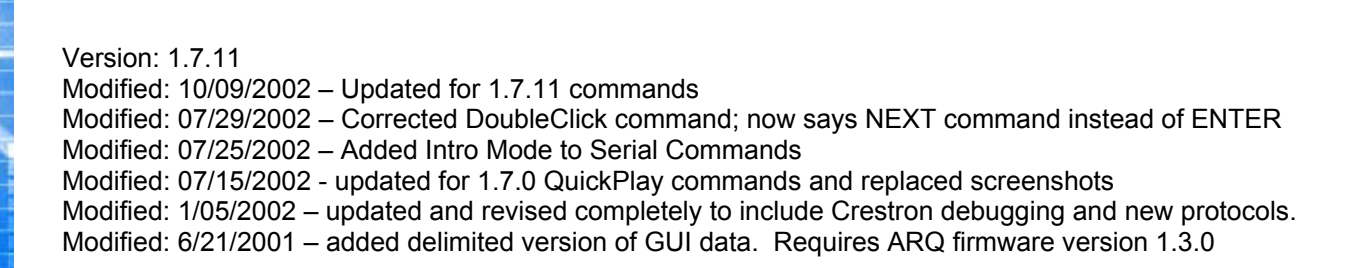

**QUESTI O N S ? Phone** 1.800.236.2812 **Email** support@request.com **WW W . REQ U EST . C O M**

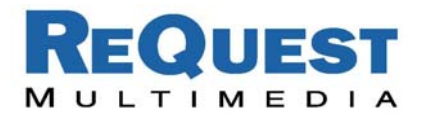

### **Table of Contents:**

Page 2: Introduction Page 2: One-Way Control Page 2: Two-Way Control Page 4: AudioReQuest MACRO join descriptions Appendix A: Troubleshooting Appendix B: Serial Commands

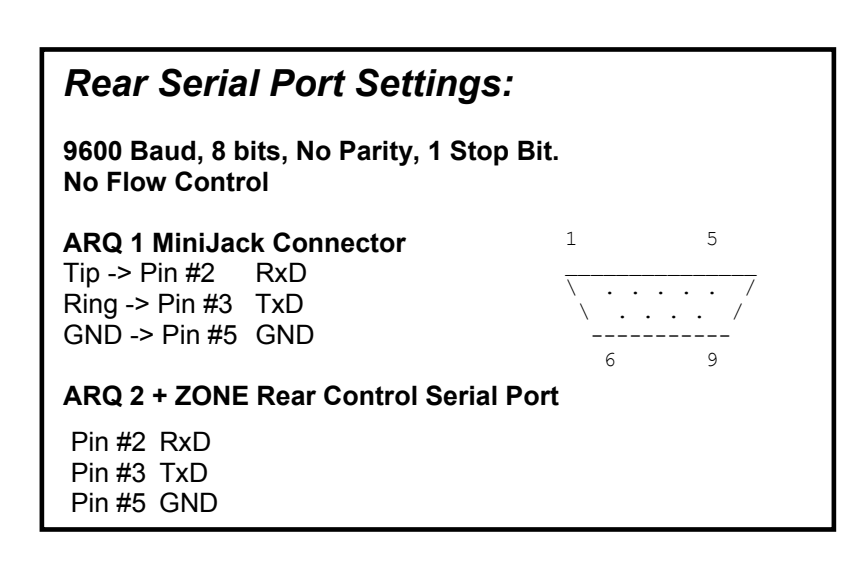

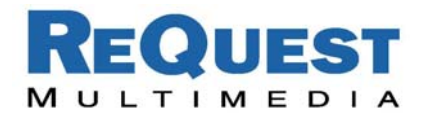

# **Crestron Control of AudioReQuest through an RS232 Serial Port**

### **Introduction:**

This document outlines the serial port protocol and how to interface to it from the Crestron control processor and touch panels. This document is designed to be used in conjunction with the Single Zone Crestron macro version 2.1.0. For Multi-Zone control, please download the AudioReQuest Multi-Zone macro and accompanying documentation.

## **One-Way Serial Control:**

AudioReQuest can be controlled by only sending serial commands to it. This is useful for interfacing to control systems that don't use any feedback, such as keypads and one-way remote controls like the wireless Crestron STS touch panel.

#### **Single Button Interface Examples:**

#### **a. QuickPlay Commands (require 1.7.0 or higher)**

When the button is pressed, the AudioReQuest will cycle through the available custom Playlists like tuner presets. It will automatically return to the first Playlist after the last Playlist is reached. *[NEXT-PLAYLIST (0x30,0x9E)]* 

#### **b. Random Music**

When the user walks up to a Keypad and presses "ARQ" button AudioReQuest will start playing a random song from the entire collection. If music is already playing then AudioReQuest will go to the next random song.

Send the following hexadecimal numbers to the ARQ through the Serial Port: *[RANDOM-IN (0x30,0x80)]* 

#### **Multiple-Button One-Way Interface Examples:**

Crestron's STS wireless remote is a good example of a one-way remote control that, when used with the AudioReQuest video output, can be an easy to use interface. Using the JUMP-TO-PLAYLIST QuickPlay commands, you can easily create a page that simply allows a user to immediately access their favorite playlists, without two-way feedback.

### **Two-Way Serial Control:**

On [www.request.com](http://www.request.com/) are examples for the Crestron control systems that can in real-time display the same information as on the Video output of the AudioReQuest, allowing you to browse and access the entire collection of the AudioReQuest.

#### **a. Requesting Data from AudioReQuest**

The first step for Two-Way serial control is to request data from AudioReQuest. What is used in the Crestron demo programs is the "Delimited GUI" format. When the demo program is started and the user goes into the AudioReQuest portion, the command is sent from the control system to the AudioReQuest.

The Crestron demonstration programs send an ARQ-CONNECT signal to request data. If this command is not sent then AudioReQuest will *not* transmit feedback!! When you are integrating the Macro into your program this means pulsing the START-COMMUNICATIONS input.

#### **b. Processing the Serial data from AudioReQuest**

Crestron processes the data coming from AudioReQuest in SIMPL+. It processes the incoming stream of text, finds and cuts out the appropriate data, and then sends the information to the touch

#### **Tip:**

If you connect the ARQ Serial Port to a PC Serial Port, run a terminal program and type '3','c','3','g' you will be requesting data and will see the same feedback as a control system would.

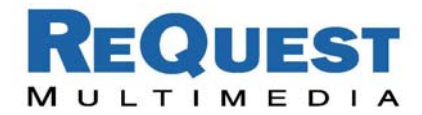

panels. If you are having trouble getting text feedback double check to make sure the SIMPL+ module is being compiled correctly.

#### **c. Displaying the Serial data from AudioReQuest**

If you are using more than 3 or 4 touchpanels, be sure to use an "Indirect Text Broadcast" to send serial data to each touch panel. This will increase the speed that text appears on the touch panel. This 'Indirect Text Broadcast' will send out the serial text to all the touch panels at once, instead of to each one individually.

*Note 1: If you use the Indirect Text Broadcast you must delete the serial signals from the touch panel serial joins under Network Modules.* 

## **d. AudioReQuest flips pages on the Crestron touch panels. Why and how?**

*(NOTE: Automatic page-flipping is not used in AudioReQuest Crestron Interface 2.0)*  **Why**: AudioReQuest flips the pages on the Crestron touch panel because AudioReQuest was designed to work from 2 screens: Navigator and Player. The Navigator page is used to search for music, and the Player page is used to display what is currently playing.

**How**: There are 2 signals in the ARQ-Crestron Macro that should be linked to the join numbers of the actual Navigator and Player pages in VT-PRO. These are NAVIGATOR-PAGE and PLAYER-PAGE and will pulse when the pages should flip to them.

The drawback is that this method will flip the pages of all touchpanels in the system, not just the ones accessing the ARQ. Therefore we need to have a Set/Reset Latch and Buffer logic combination that will buffer the NAVIGATOR-PAGE and PLAYER-PAGE signals for each touch panel.

#### **e. No more page flipping with Firmware 1.6.0 and AudioReQuest Crestron interface 2.0**

If your ARQ is running 1.6.0 or higher be sure to download the new Crestron protocols from [www.request.com.](http://www.request.com/) They eliminate any need for page flipping and will be easier to integrate into your program.

Notes:

- 1. AudioReQuest sends both Player and Navigator information, so multiple touch panels can get different information at the same time.
- 2. When using a CNMSX series processor, it is recommended to keep the time counter off. This will prevent time updates from being constantly sent to touch panels, and will keep the touch panel response time quick.
- 3. The Manage page uses a feature called 'doubleclick'. The first click highlights the line, the second click will "drill in" without actually playing a song. This eliminates the worry of accidentally emptying the Jukebox. The highlight makes it possible to select artists, albums, playlists or songs for addition to the jukebox.

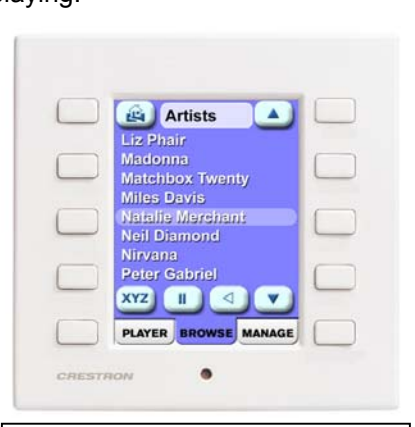

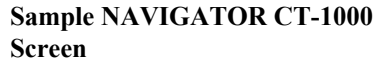

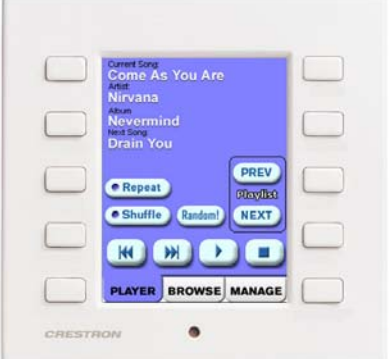

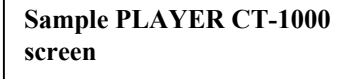

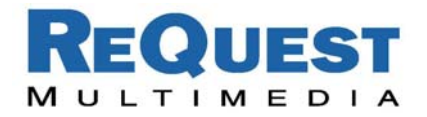

## **AudioReQuest MACRO Inputs:**

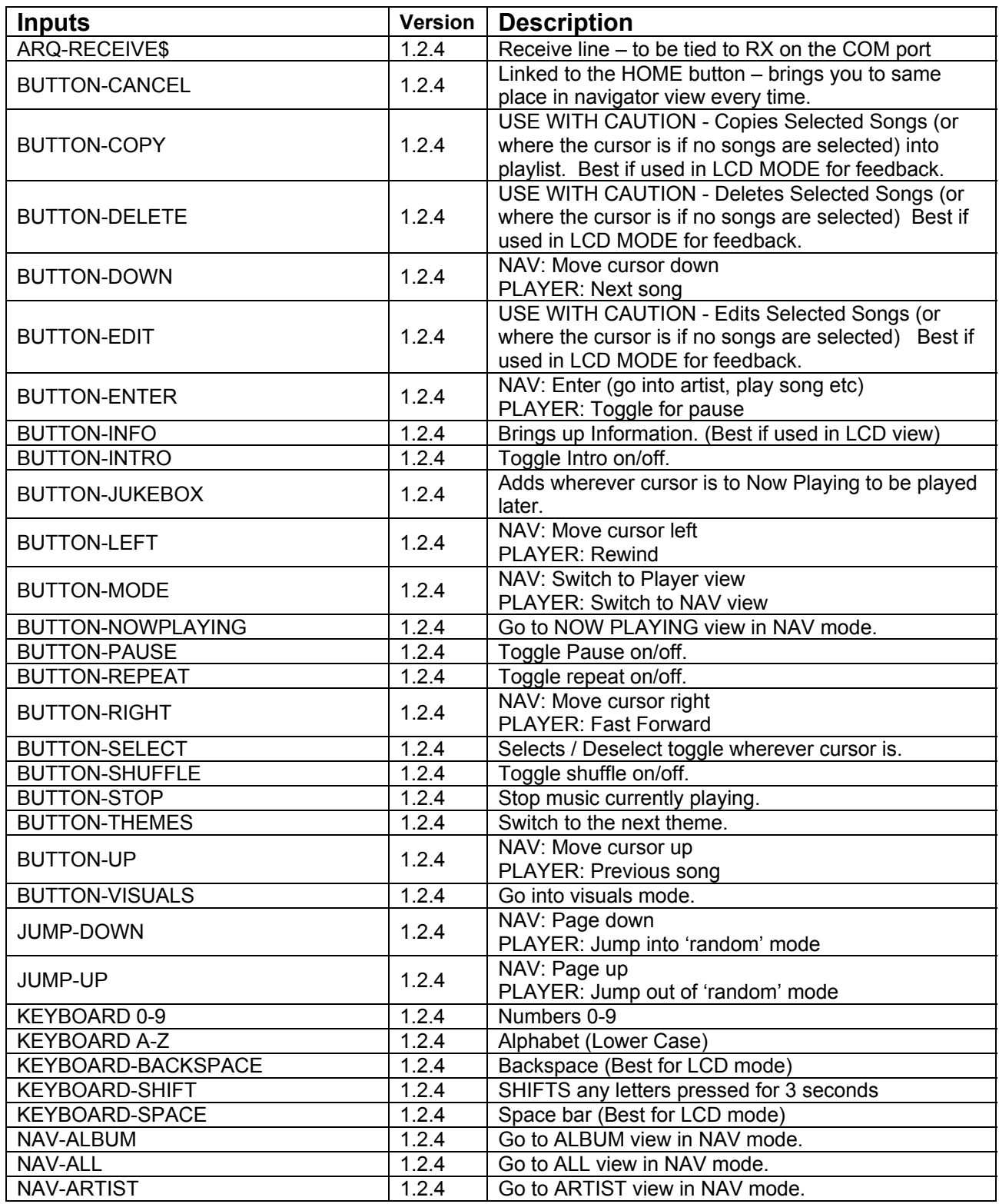

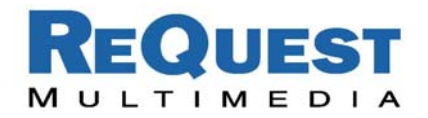

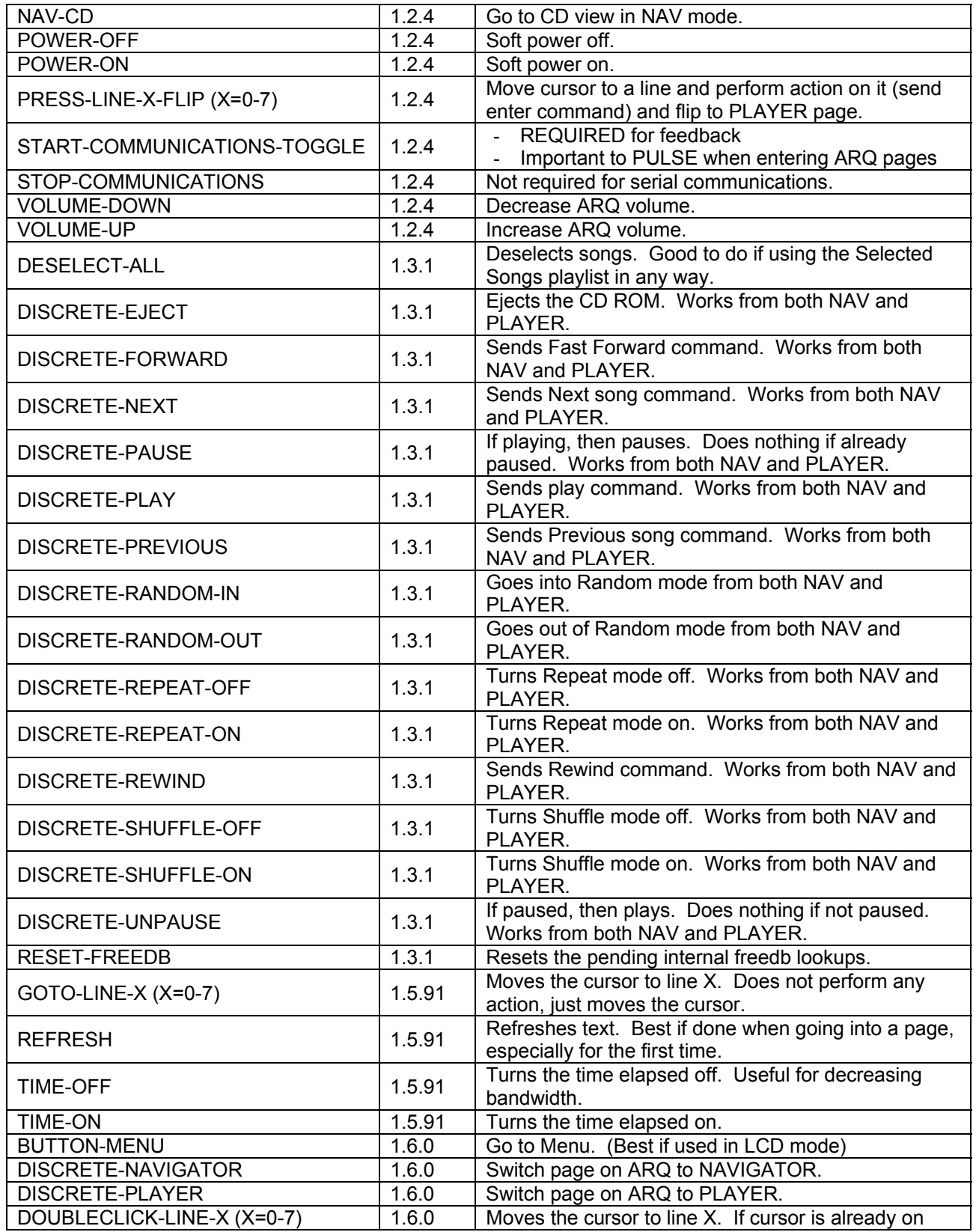

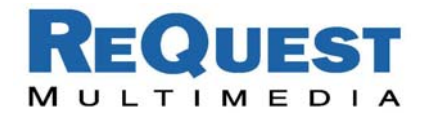

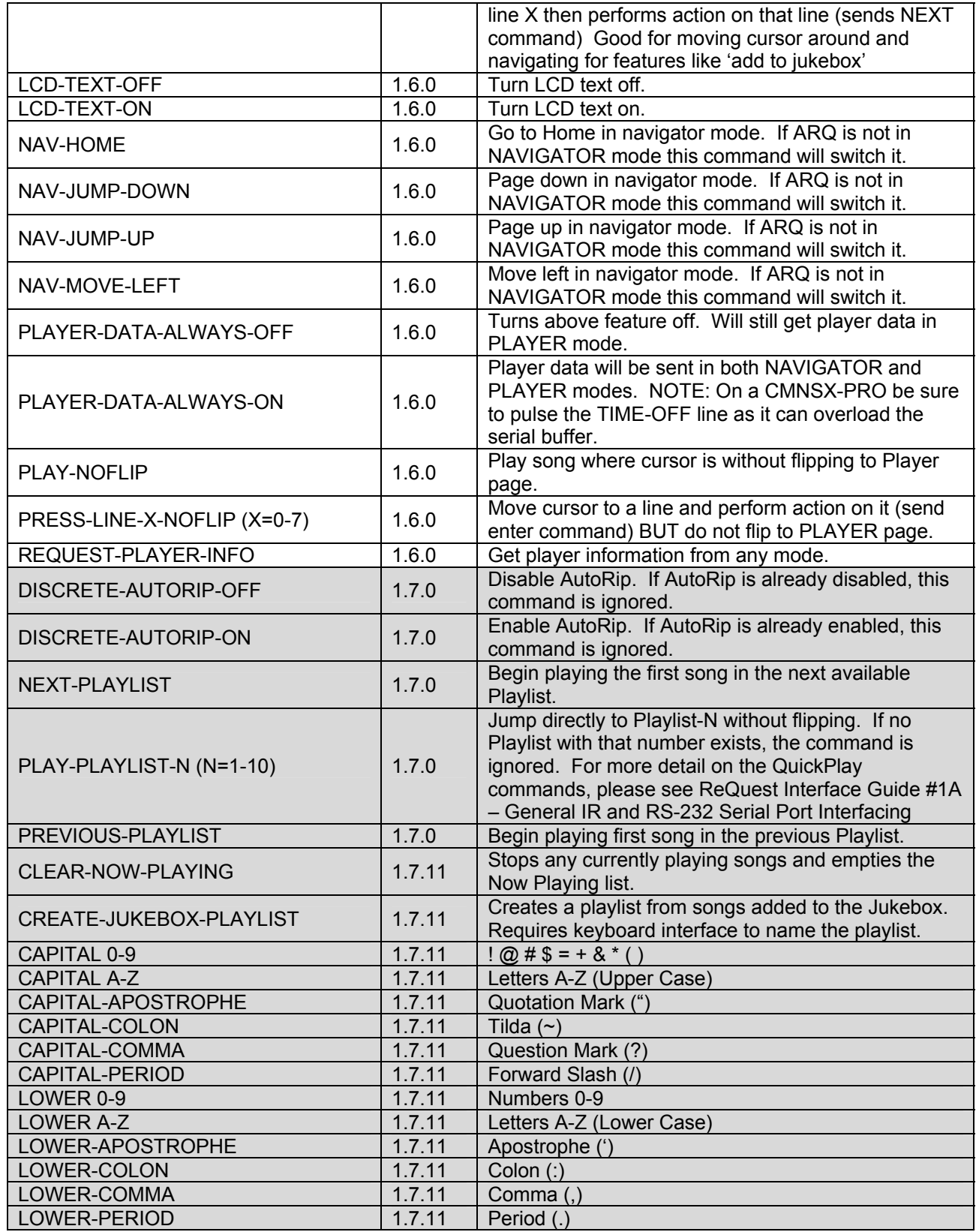

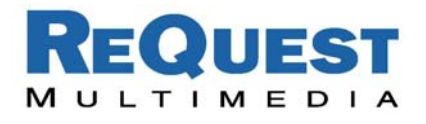

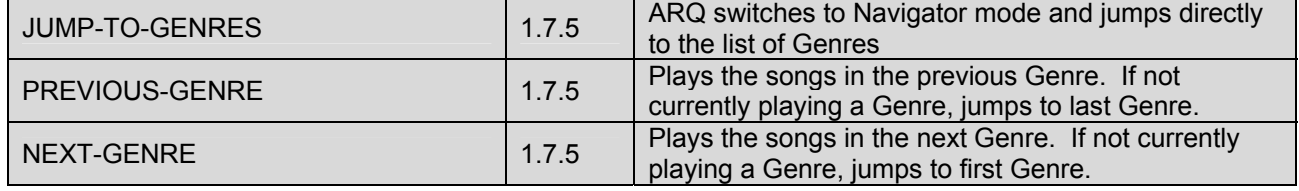

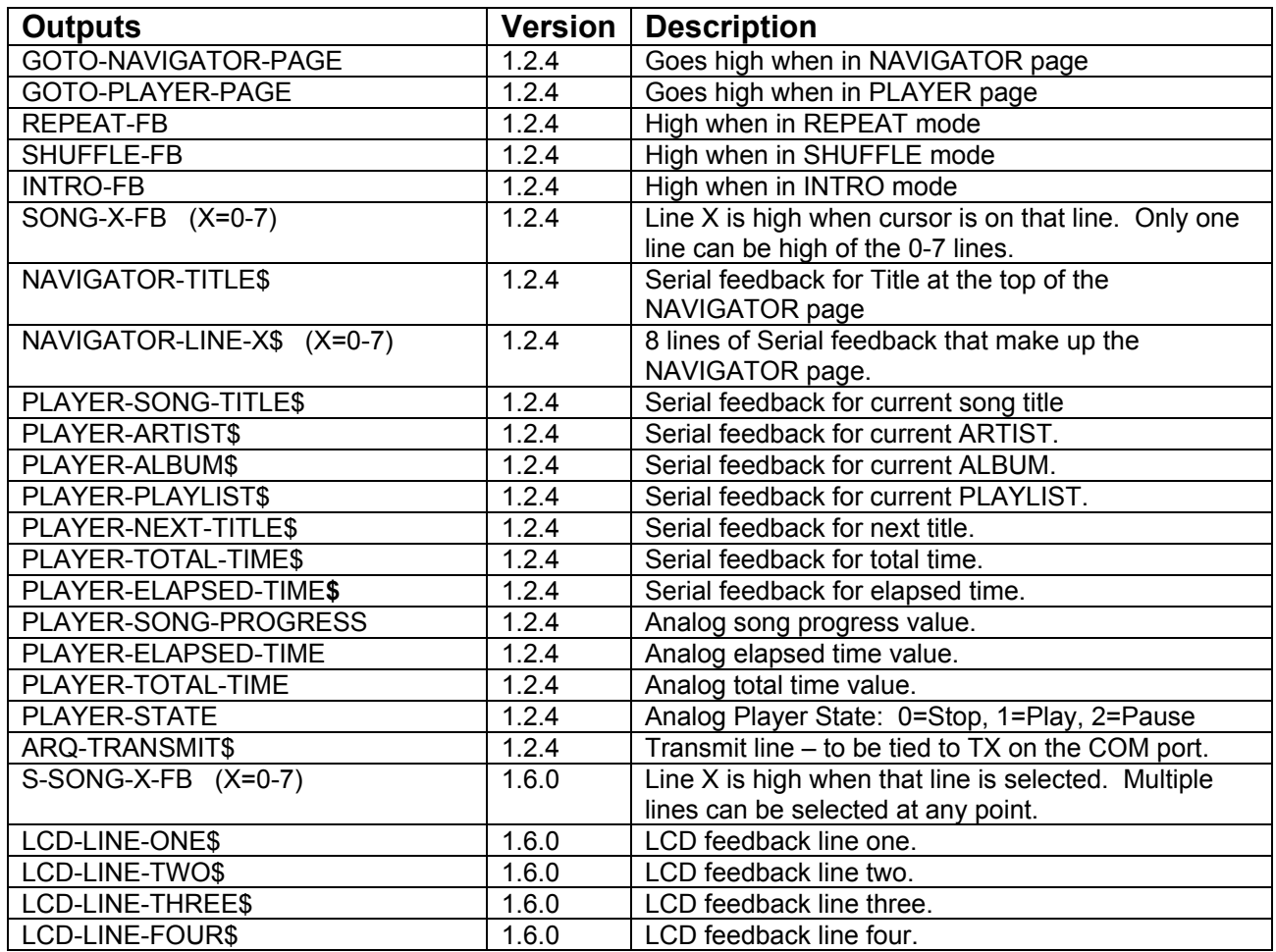

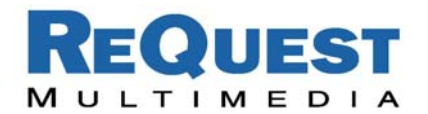

# **Appendix A: Troubleshooting**

#### **a. Can't establish one-way Serial communication:**

- Make sure Serial settings are: 9600 Baud, 8 bits, No Parity, 1 Stop Bit. **No Flow Control**
- Double check to make sure flow control is turned off.
- If you connect the ARQ's Rear Serial Port to a PC Serial Port, run a terminal program at the above baud rate and type '3','c','3','g' you will see feedback on the terminal program. This is a good sanity check to verify a good cable.
- If you have an ARQ1 make sure it has a serial port. There were early models that did not have a serial port. Call ReQuest Multimedia with the hardware version if you are not sure. *(You can find the hardware version in MENU->SYSTEM INFORMATION)*
- Check to make sure the AudioReQuest is not encoding or doing any File Transfers.
- If you are trying to establish communication with a ZONE though serial using the included cables and you received your zone before December  $15<sup>th</sup>$  then try putting a NULL Modem adapter (the wrong cable was included during that time frame on ZONE'S)
- **b. Have one-way control, now can't get any text out of AudioReQuest onto my Crestron touch panel:** 
	- Make sure you are sending the "Data Request" command. AudioReQuest will not send any data until it is requested. The most commonly used data request (used in all demo Crestron Programs) is Delimited GUI. Send the following hex numbers and you should see feedback: *[0x33,0x63] [0x33,0x67].* In the ARQ Crestron Macro this is the START-COMMUNICATIONS line. Make *sure* that this is being sent in Test Manager.
	- If you connect the ARQ's Rear Serial Port to a PC Serial Port, run a terminal program and type '3','c','3','g' you will see feedback on the terminal program. Now, if you connect it back to the control system and it works (shows text on touch panel) it is because you did a 'Data Request' in the terminal program. Power off/on the ARQ and Crestron control processor and if there is no feedback the 'Data Request' command is not being sent.
	- Check the firmware version in AudioReQuest. *(You can find the software version in MENU->SYSTEM INFORMATION)* Much of the feedback sent requires firmware version 1.6.0 or higher. *(Software updates can be done either by CDROM or online)*
	- Check [www.request.com](http://www.request.com/) under SUPPORT->DOWNLOADS to make sure you have the latest version of the ARQ Crestron Demo Program and corresponding touch panel files.
	- Download and run the ARQ Crestron demo program available on our web site on both the touch screen and the Control Processor. This will eliminate any errors made when integrating the AudioReQuest Macro into your Crestron program and will make debugging easier.

#### **c. Getting garbled text, or lines not refreshing properly on Crestron Touch panels:**

If you have a CNMSX type system with large amounts of indirect text being sent to many touch panels, it is recommended to use an external CNXCOM-2 com port to communicate with the Audio Request system, instead of an internal CNMSX com port. The CNXCOM-2 card is better suited to processing large amounts of data.

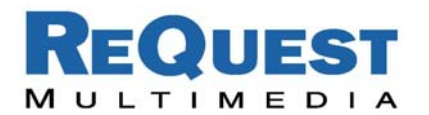

- **d. When I integrate the AudioReQuest Crestron Demo Program into my Crestron program all the touch panels flip to the AudioReQuest pages:** 
	- This is because AudioReQuest actually flips the pages of its macro. This is to make sure that the two systems are in synch. See the page flip section of the Two-way Serial Control portion of this document for details on buffering the page flips to be touch panel specific.
	- This problem has been fixed in version 1.6.0 of the AudioReQuest firmware. Check [www.request.com](http://www.request.com/) for a new Macro and demonstration program.
- **e. Sometimes the time stops elapsing and buttons stop responding on a Crestron Touch panel:** 
	- This is because older versions of the AudioReQuest Crestron macro actually drive the page flips. If the AudioReQuest is in 'Navigator' mode and the Crestron Touch panel is on the 'Player' page then nothing will work. Double check that the Crestron panels and the AudioReQuest are "in synch", i.e. both on Player.
- **f. The whole macro seems really sluggish. The text is being drawn slowly on the touch screens:** 
	- If there are a lot of touch panels attached to one control processor then make sure you are using an "Indirect Text Broadcast" to send the serial data out to the touch panels. This does a broadcast of serial text to all of the touch panels instead of sending each line to each touch panel individually.
- **g. When I go into the ARQ-Crestron Macro on my touchpanel nothing happens:** 
	- When you go into the Macro be sure to pulse the START-COMMUNICATIONS signal. This should update all the information on the touch panel, as well as flip it to the correct screen
- **h. What do I do if I go through all of these and I still can't get it to work?** 
	- Call us at 1-800-236-2812 and we would be glad to help you!

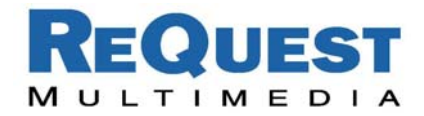

# **Appendix B: Serial Commands**

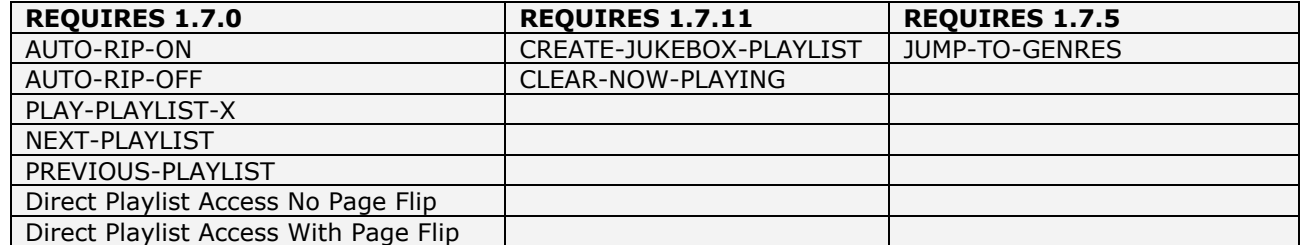

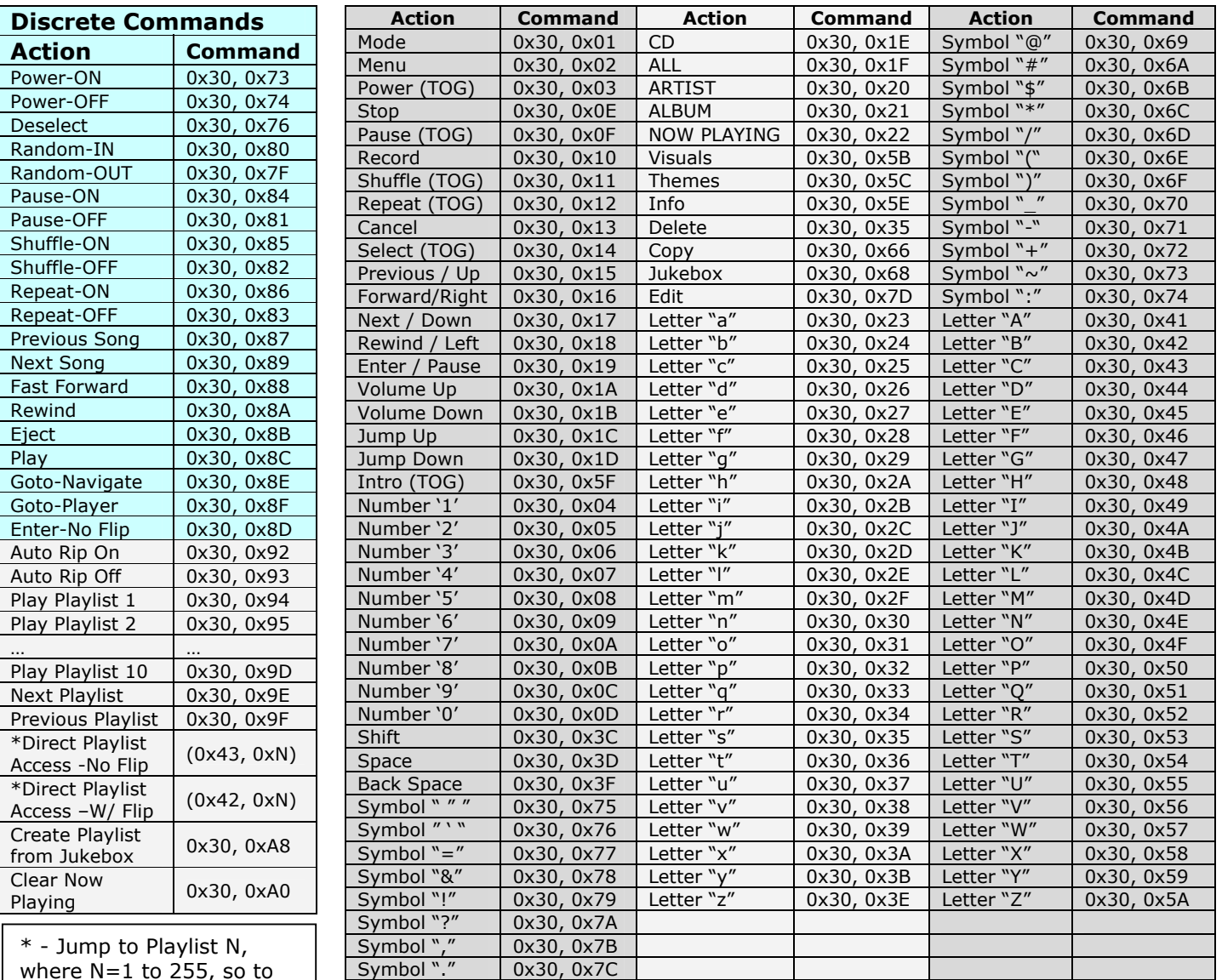

where N=1 to 255, so to Jump to Playlist 15, send 0x43, 0x0F